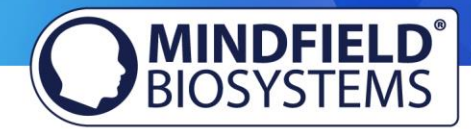

# eSense FAQ und Problembehebung

für eSense Skin Response und eSense Temperature (Stand 09.09.2018)

**Bitte beachten sie diese Hinweise und Tipps, bevor Sie sich mit technischen Fragen an Mindfield wenden.** 

**Frage 1: Wie führe ich ein effektives Biofeedback-Training durch? Wie funktioniert die App? Wie verwende ich eigene Audiodateien und Videos? Wie sind die Messwerte zu interpretieren?** 

Es gibt dazu eine ausführliche Anleitung. Sie finden sie im Netz unt[er www.mindfield.de](http://www.mindfield.de/) auf unseren Angebotsseiten für den eSense:

**<http://www.mindfield.de/de/produkte/eSense/eSense-Skin-Response.html>**

**<http://www.mindfield.de/de/produkte/eSense/eSense-Temperature.html>**

Außerdem enthält die eSense App ausführliche Hilfestellungen, wenn Sie auf den Button mit dem "i" tippen.

Um eigene Videos in der App zu verwenden, lesen Sie bitte diese Informationen zu unterstützten Formaten in Android und iOS:

<https://developer.android.com/guide/appendix/media-formats.html>

[https://www.macxdvd.com/mac-dvd-video-converter-how-to/iphone-6s-supported-audio](https://www.macxdvd.com/mac-dvd-video-converter-how-to/iphone-6s-supported-audio-video-formats.htm)[videoformats.htm](https://www.macxdvd.com/mac-dvd-video-converter-how-to/iphone-6s-supported-audio-video-formats.htm)

Wenn Sie bestehende Videos in ein unterstütztes Format konvertieren möchten, so tun Sie dies am besten mit einem online Videokonverter. Es gibt viele solcher Angebote im Internet, hier ist ein gutes Beispiel:

<http://www.onlinevideoconverter.com/de>

#### **Frage 1b: Welche App benötige ich und wo kann ich sie runterladen?**

Sie benötigen die eSense Universal App welche umsonst und für Android und für iOS erhältlich ist.

Sie können die App hier herunterladen:

Android: <https://play.google.com/store/apps/details?id=com.mindfield.esense&hl=de>

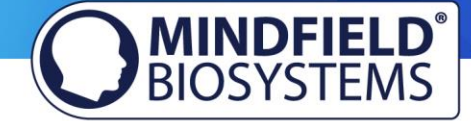

iOS: <https://itunes.apple.com/de/app/mindfield-esense/id1141032160?mt=8>

Amazon: <https://www.amazon.de/dp/B073VPZ97R>

## **Frage 2: Die Messwerte für den eSense Skin Response sind sehr klein (unter 1.0 µS). Was kann ich tun um die Qualität der Messwerte zu verbessern?**

Wenn Sie sehr trockene oder verhornte Hände haben, ist es sinnvoll vor der Benutzung des eSense Handcreme aufzutragen. Wenn Sie dies tun, tun Sie es bitte vor jeder Messung damit die Werte vergleichbar sind. Sie können auch probieren, die Hände vor Messbeginn leicht anzufeuchten.

In wenigen Fällen können die Werte weiterhin sehr klein (bis 1.0µS) sein, obwohl die Messung prinzipiell funktioniert, also der Messwert zumindest sehr kleine Schwankungen zeigt. In diesem Fall empfehlen wir die Verwendung von Klebeelektroden. Diese Einweg-Elektroden können an verschiedenen Stellen an Ihrer Hand angebracht werden (siehe Bilder) und stellen einen deutlich stärkeren Kontakt zur Haut her.

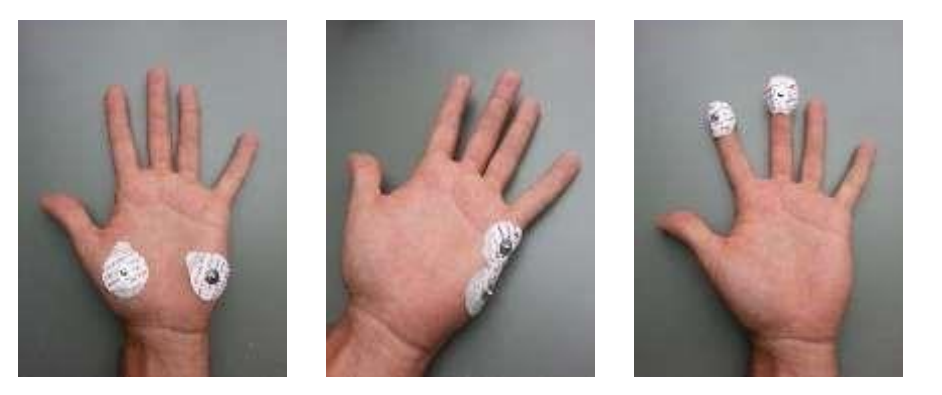

Sie können 50 Stück dieser Elektroden (Größe geeignet für Erwachsene und Kinder) für 12,90 € erwerben. Bestellungen können Sie über unseren Onlineshop tätigen unter [https://mindfieldshop.com/de/zubehoer/elektroden/emg-ekg-eda-einwegelektroden-fuer](https://mindfield-shop.com/de/zubehoer/elektroden/emg-ekg-eda-einwegelektroden-fuer-erwachsene-mit-angenehm-luftdurchlaessigem-stoff-und-vorgegelt-50-stueck.html)[erwachsene-mitangenehm-luftdurchlaessigem-stoff-und-vorgegelt-50-stueck.html](https://mindfield-shop.com/de/zubehoer/elektroden/emg-ekg-eda-einwegelektroden-fuer-erwachsene-mit-angenehm-luftdurchlaessigem-stoff-und-vorgegelt-50-stueck.html)

Wenn dies keinerlei Verbesserung bringt, oder der Messwert vollkommen konstant ist, fahren Sie bitte bei Frage 6 fort.

#### **Frage 3: Ist der eSense zu meinem Gerät kompatibel?**

Bitte beachten Sie dazu das auf unseren Angebotsseiten (siehe Frage 1) verlinkte pdf-Dokument, im Abschnitt "[eSense Kompatibilitätsliste \(Auszug\) \(PDF\)](http://www.mindfield.de/de/category/12-anleitungen.html?download=63)["](http://www.mindfield.de/de/category/12-anleitungen.html?download=63).

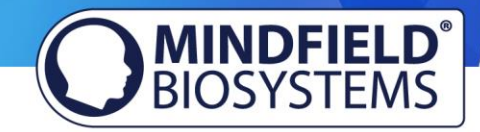

#### **Frage 3b: Mein eSense funktioniert nicht unter iOS 9 (oder höher)!**

Der eSense funktioniert über den Mikrofoneingang. Ab iOS 9 müssen Sie explizit erlauben, dass die eSense App den Mikrofoneingang nutzen darf, sonst kann der eSense nicht funktionieren. Bei der Installation werden Sie danach gefragt, Sie müssen dort mit "Ja" bzw. "Erlauben" antworten. Nach der Installation können Sie diese Einstellung manuell vornehmen. Erlauben Sie den Zugriff auf den Mikrofoneingang in den System-Einstellungen Ihres iOS Gerätes unter Einstellungen -> Datenschutz - > Mikrofon.

# **Frage 3c: Welche iOS-Geräte werden unterstützt? Funktioniert der eSense auch mit einem iPhone 7, iPhone 8 oder iPhone X?**

Die eSense-Geräte funktionieren mit dem Apple iPhone ab 4S, dem Apple iPad ab der 2. Generation, dem iPad Pro, dem Apple iPod touch ab der 5. Generation und dem iPhone 7, iPhone 7 Plus, iPhone 8, iPhone 8 Plus and iPhone X (in Kombination mit dem inkludierte[n Lightning auf 3,5](https://amzn.to/2wz3lgH)-mm [Kopfhöreranschluss Adapter\)](https://amzn.to/2wz3lgH).

#### **Frage 3d: Welche Android-Geräte werden unterstützt?**

Android Smartphones und Tablets ab Android 4.1. Ihr Android-Gerät benötigt einen 3,5mm-Eingang (Typ Kopfhörerstecker) für externe Mikrofone.

# **Frage 3e: Ich habe ein älteres Gerät welches nicht mit der eSense App funktioniert. Was kann ich machen?**

Falls Ihre Android-Version unter 4.1 oder Ihre iOS-Version unter 9.0 ist, können Sie unsere älteren Apps für den Skin Response und Temperature verwenden:

eSense Skin Response für Android: <https://play.google.com/store/apps/details?id=de.bottledsoftware.esenseskinresponse&hl=de>

eSense Skin Response für iOS: <https://itunes.apple.com/de/app/esense-skin-response/id496503504?mt=8>

eSense Temperature für Android: <https://play.google.com/store/apps/details?id=de.bottledsoftware.esensetemperature&hl=de>

eSense Temperature für iOS: <https://itunes.apple.com/de/app/esense-temperature/id502971352?mt=8>

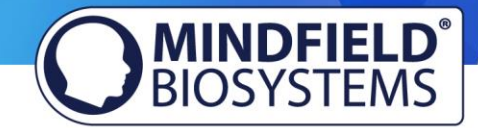

#### **Frage 3f: Kann ich statt Kopfhörer auch (Bluetooth-)Lautsprecher mit dem eSense verwenden?**

Bei Android als auch iOS werden (Bluetooth-)Lautsprecher blockiert sobald der eSense in der Mikrofonbuchse des Smartphones oder Tablets eingesteckt ist. Um trotzdem mit Lautsprechern zur Wiedergabe von akustischem Feedback zu arbeiten, gibt es zwei Lösungen:

Sie können einfach normale Lautsprecher via Kabel in den Kopfhörer-Anschluss des eSense einstecken. Wir empfehlen dazu das [Bose® Companion 2 Serie III Multimedia Lautsprechersystem.](https://amzn.to/2Nmvw9d)

Sie können auch einen [Bluetooth Transmitter](https://amzn.to/2KHGzrY) in den Kopfhörer-Anschluss des eSense einstecken und damit wiederum Ihre Bluetooth-Lautsprecher verbinden. Wir empfehlen dazu den Bose® SoundLink [Mini Bluetooth Lautsprecher II.](https://amzn.to/2IKlYl3)

Diese Lösung wurde von uns genau so mit den benannten Produkten getestet und funktioniert zu 100% ohne Latenzen.

#### **Frage 4: Wie kann ich die exportierten Messwerte nutzbar machen, z.B. in Excel?**

Bitte beachten Sie dazu das auf unseren Angebotsseiten (siehe Frage 1) verlinkte pdf-Dokument ["](https://www.mindfield.de/de/category/12-anleitungen.html?download=85)[eSense Anleitung zur CSV Darstellung \(PDF\)](https://www.mindfield.de/de/category/12-anleitungen.html?download=85)["](https://www.mindfield.de/de/category/12-anleitungen.html?download=85)

# **Frage 5: Auf meinem Android-Gerät wird der korrekt angeschlossene Sensor nicht erkannt. Es wird**  angezeigt "Bitte kaufen Sie den Sensor".

Benutzen Sie den Sensor mit dem mitgelieferten Adapterkabel. Bitte beachten Sie auch das auf unseren Angebotsseiten (siehe Frage 1) verlinkte pdf-Dokument, im Abschnitt "[eSense](https://www.mindfield.de/de/category/12-anleitungen.html?download=63) [Kompatibilitätsliste \(Auszug\) \(PDF\)](https://www.mindfield.de/de/category/12-anleitungen.html?download=63) ". Das Adapterkabel wird nur noch sehr selten benötigt, starten Sie die App ggf. neu (siehe Frage 9) und starten Sie Ihr Smartphone neu, wenn der Sensor nicht korrekt erkannt wird.

Sollte das Adapterkabel keine Abhilfe schaffen, so fahren Sie bitte mit den folgenden Fragen OHNE die Nutzung des Adapters fort.

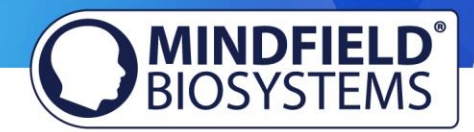

**Frage 6: Die Werte sind sehr klein (deutlich unter 1.0µS, z.B. 0,4-0,5µS) und sehr konstant (ohne Änderung). Es zeigt sich keinerlei Reaktion auf Reize wie plötzliches sehr tiefes Einatmen.** 

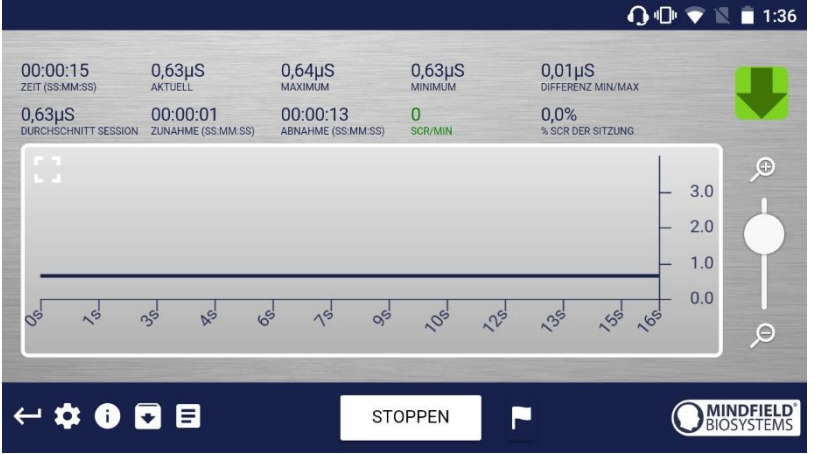

Bild: eSense Elektroden haben keinen Kontakt zueinander

Manchmal ist der Kontakt zwischen den Klettelektroden und den Druckknöpfen schlecht. Bitte drehen sie die Elektroden in den Druckknöpfen und pressen Sie sie während der Messung probeweise stark an Ihre Finger, um einen guten Kontakt zu erreichen. **Ersetzen Sie die Elektroden durch neue und versuchen sie es wieder mit Drehen und Anpressen. Versuchen Sie einen anderen Typ von Elektroden (z.B. [Gelelektroden\).](https://mindfield-shop.com/de/zubehoer/elektroden/emg-ekg-eda-einwegelektroden-fuer-erwachsene-mit-angenehm-luftdurchlaessigem-stoff-und-vorgegelt-50-stueck.html)** 

Drücken Sie zum Test die Elektroden direkt aneinander ("Kurzschluss"). Dies sollte in der App hohe Werte von 7µS und mehr erzeugen. Dadurch sehen Sie, ob das Gerät korrekt funktioniert. Wenn dies der Fall ist, richten Sie sich bitte nach Frage 2.

## **Frage 7: Die App zeigt stark schwankende sinnlose Werte an.**

Stellen Sie die Lautstärke ihres Gerätes (Smartphone oder Tablet) geringer. Wenn die Lautstärke zu hoch ist, kann dies die Messung stören. Wenn das Problem trotz minimaler Laustärke nicht verschwindet, fahren Sie mit Frage 9 fort.

## **Frage 8: Die App zeigt mir an dass ich einen Sensor benötige, aber der Sensor ist eingesteckt!**

Bitte wenden Sie die Antwort zu der Frage 5 & 7 (oben) an. Wenn das den Fehler nicht vermeidet, wenden Sie bitte die Antwort zu Frage 9 (unten) an.

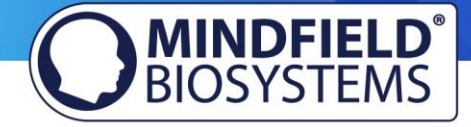

**Frage 9: Die App zeigt weiterhin stark schwankende sinnlose Werte an. Berühren oder loslassen der Sensor-Kontakte (Skin Response) bzw. des Temperaturfühlers (Temperature) macht keinen Unterschied.** 

Scheinbar liefert der Sensor keine Messwerte. In einem solchen Fall versucht die App vergeblich Werte zu ermitteln und zeigt diese schwankenden, falschen Werte an. Prüfen Sie, ob Ihr Gerät tatsächlich über einen Mikrofoneingang innerhalb der 3.5mm Buchse verfügt, manche Android Tablets haben nur eine reine Kopfhörerbuchse. Dann kann der eSense nicht funktionieren. Prüfen Sie die technischen Details Ihres Gerätes.

Bitte beenden Sie die App. **Wichtig:** Beenden heißt nicht nur Schließen der App, sondern Sie müssen in den Einstellungen ihres Gerätes den laufenden Programmprozess beenden und dort evt. vorhandene Einstellungen (Cache-Daten usw.) löschen.

Installieren Sie nun die neueste verfügbare Version der App. Stecken Sie den Sensor ein und starten Sie die App.

Bitte prüfen Sie ob ein direktes Berühren (Kurzschluss) der Kontakte (eSense Skin Repsonse) bzw. Berühren des Temperaturfühlers mit der Hand (eSense Temperature) einen Unterschied bei den Messwerten macht. Ist dies nicht der Fall, bitte weiter bei Frage 7 oder 11.

## **Frage 10: Welche Elektroden funktionieren mit dem eSense?**

Wir bieten 4 Typen von Elektroden an. Diese haben je nach Anwendungszweck verschiedene Vorteile. Es gibt Klettelektroden, Fingerclips (ohne Gel), Gelelektroden und EDA Gelelektroden.

Die Klettelektroden sind gut geeignet für den Einstieg, da diese günstig, mehrfach verwendbar und einfach zu benutzen sind. Die Fingerclips sind ebenfalls gut für den Einstieg, dabei aber etwas komfortabler. Die Gelelektroden haben durch die Ausstattung mit Gel eine bessere Signalqualität, sind allerdings nur einfach verwendbar. Die EDA Gelelektroden liefern die genauesten Messwerte und sind mehrfach anwendbar, sind aber aufwendiger in der Anwendung und Wartung.

Sie können eine [Übersicht](https://www.mindfield.de/de/category/12-anleitungen.html?download=116) über die verschiedenen Elektrodentypen hier finden: Übersicht [Elektroden \(PDF\).](https://www.mindfield.de/de/category/12-anleitungen.html?download=116)

## **Frage 11: Kann das Kabel des eSense verlängert werden?**

Falls Sie gerne ein längeres Kabel zwischen dem eSense und Ihrem Smartphone oder Tablet hätten, können Sie das originale Kabel des eSense mit einem handelsüblichen 4-poligen 3,5mm Klinke Headset Verlängerungskabel verlängern. Wir haben drei Kabel selber getestet, die funktionieren:

2m Kabel[: http://amzn.to/2kil5bj](http://amzn.to/2kil5bj) 0,5m Kabel:<http://amzn.to/2kEB8xo> 110cm Kabel[: http://amzn.to/2k7TBm8](http://amzn.to/2k7TBm8)

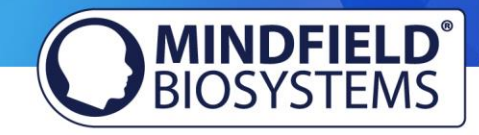

Alle drei von uns vorgeschlagenen Kabel kosten ca. 7-8 € und sind bsw. über Amazon sofort lieferbar. Alternativ sollten Sie auch andere 4-polige Kabel verwenden können.

**Frage 12: Mein eSense funktioniert immer noch nicht. Er reagiert nicht darauf, ob ich die Elektroden bzw. den Temperaturfühler berühre oder nicht. Drehen, Anpressen und Austauschen der Elektroden führt zu keinerlei Änderung. Ich habe die Anleitungen bei Frage 1 gelesen und alle anderen Fragen beachtet.** 

Bitte prüfen Sie mit mindestens einem anderen Smartphone oder Tablet (bevorzugt ein iOS Gerät, denn hier ist bekannt, dass es mit allen neueren Geräten geht), ob das Problem auf ein bestimmtes Gerät beschränkt ist. Bitte beachten Sie dazu das auf unseren Angebotsseiten (siehe Frage 1) verlinkte pdf-Dokument, im Abschnitt "[eSense Kompatibilitätsliste \(Auszug\) \(PDF\)](https://www.mindfield.de/de/category/12-anleitungen.html?download=63)["](https://www.mindfield.de/de/category/12-anleitungen.html?download=63).

Wenn der eSense auf keinem Gerät ein Signal liefert (Werte immer heftig schwankend) und keine der obigen Fragen Abhilfe schafft**,** tauschen Sie den eSense bitte innerhalb der Garantiefrist bei dem Händler um, bei dem Sie ihn gekauft haben. Bitten Sie den Händler, das defekte Gerät an den Hersteller zurück zu schicken.

Haben Sie das Gerät direkt bei Mindfield gekauft, so nutzen Sie zur Rücksendung bitte den [Retourenschein,](https://www.mindfield.de/de/Support/Rucksendehinweise.html) welchen Sie auf unserer Webseite unter "Support" => "Rücksendehinweise" finden.